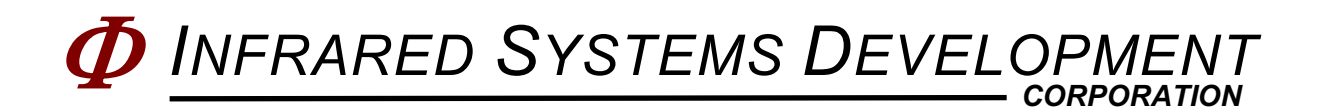

## クイックスタートガイド ナイチンゲール体温基準値(BTR)ソース

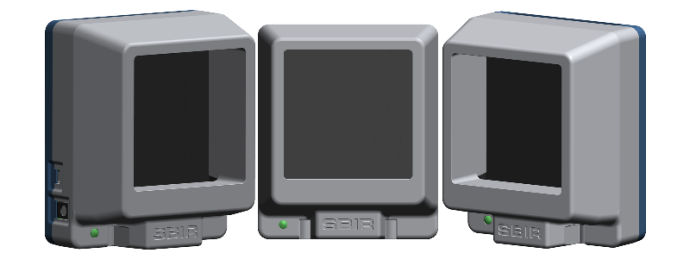

## 警告:**BTR** の黒い発光面には触れないでください。指紋が表面を傷つけ、性能に影響を 与える可能性があります。

- 1. 電源をリファレンス・ソースに接続します。
- 2. 参照ソースとコンピュータをマイクロ USB ケーブルで接続します。
- 3. WindowsTM では、デバイスマネージャを使用して、USB シリアルポートの COM ポートの番号を決定します。(この例では COM4)

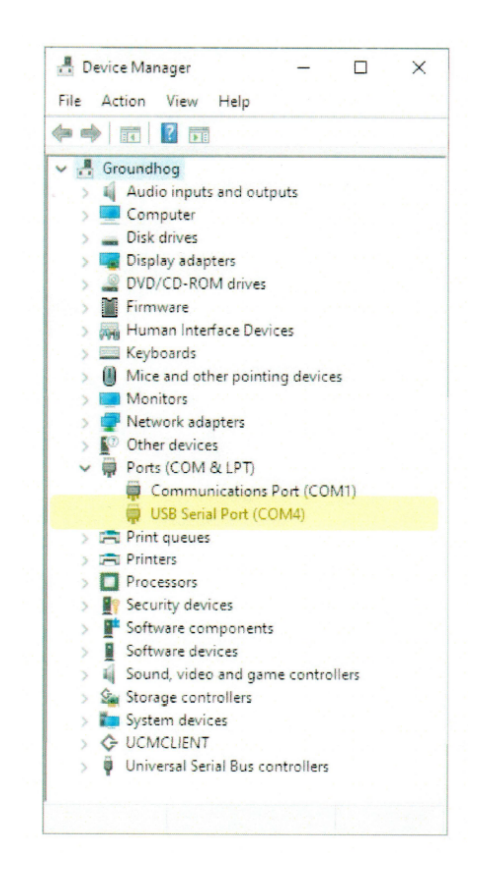

- 4. PuTTY などのターミナルプログラム(これは www.putty.org で無料でダウンロード できます)を使用して、デバイスマネージャに表示されている USB シリアルポー トに接続します。リファレンスのシリアルポートの完全な設定は以下の通りです。
	- 9600 Baud
	- 8 Bit Data . No Parity
	- 1 Stop Bit.
- 5. PuTTY を開いたら、「Serial」を選択し、「Serial line」ボックスに COM# を入力 します。Serial」を選択し、「Serial line」ボックス(この例では COM4)に COM# を入力し、「Speed」ボックスに 9600 と入力します。次に「Open」を選択して、 リファレンスに接続します。

パリティと共にデータビットとストップビットを設定する必要がある場合は、カテ ゴリセクションで「Connection\*Serial」を選択し、適切な情報を入力します。

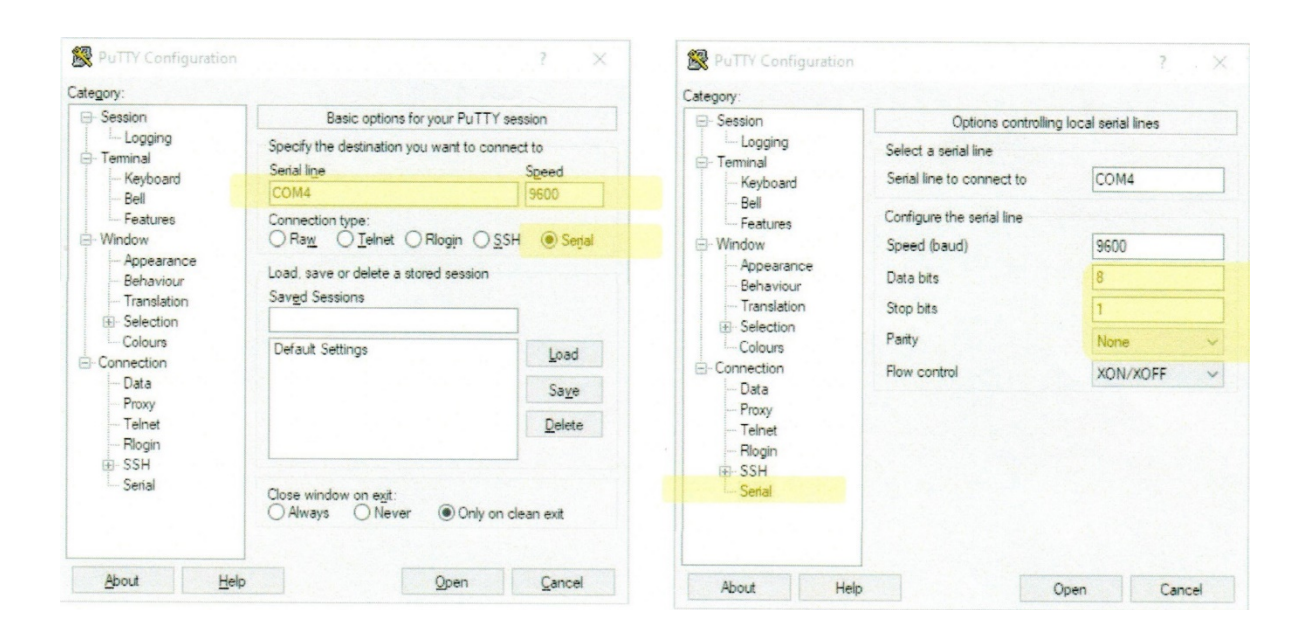

- 6. ターミナルでキーボードの「Enter」を1回押してプロンプトを表示させます。これ でリファレンスがコマンドに応答します。
- 通常、リファレンスは工場出荷時から 35.0℃ に設定されています。
- ユニットが設定値まで旋回している間、フロント LED が点滅します。
- ユニットが設定値に達すると、フロント LED が点灯したままになります。
- 一般的なコマンド

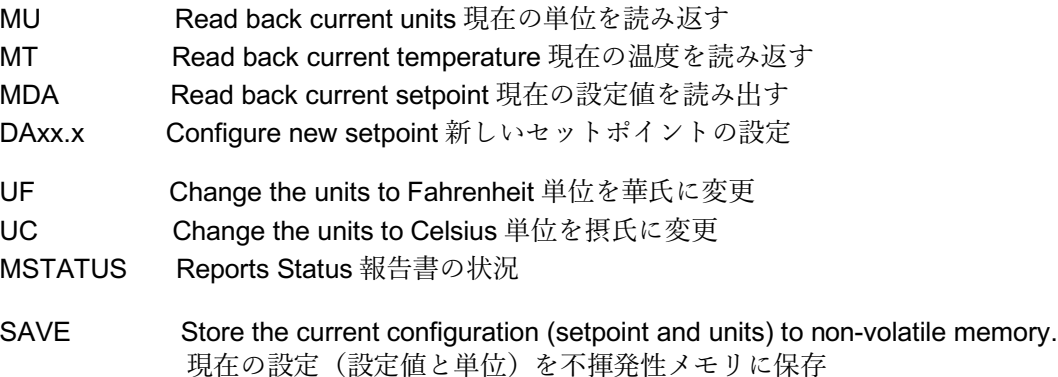

*INFRARED SYSTEMS DEVELOPMENT CORP. 7319 SANDSCOVE COURT #4 WINTER PARK, FLORIDA 32792 PHONE: (407) 679-5101 FAX : (407) 679-5520*

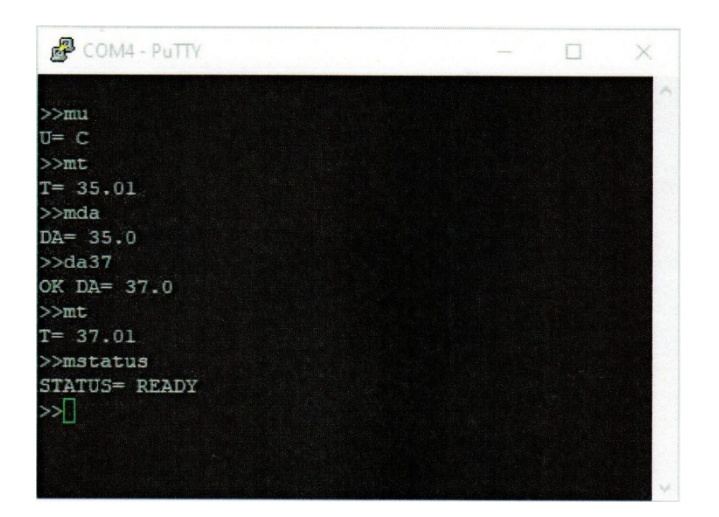

## *User Commands*

ユーザーコマンド

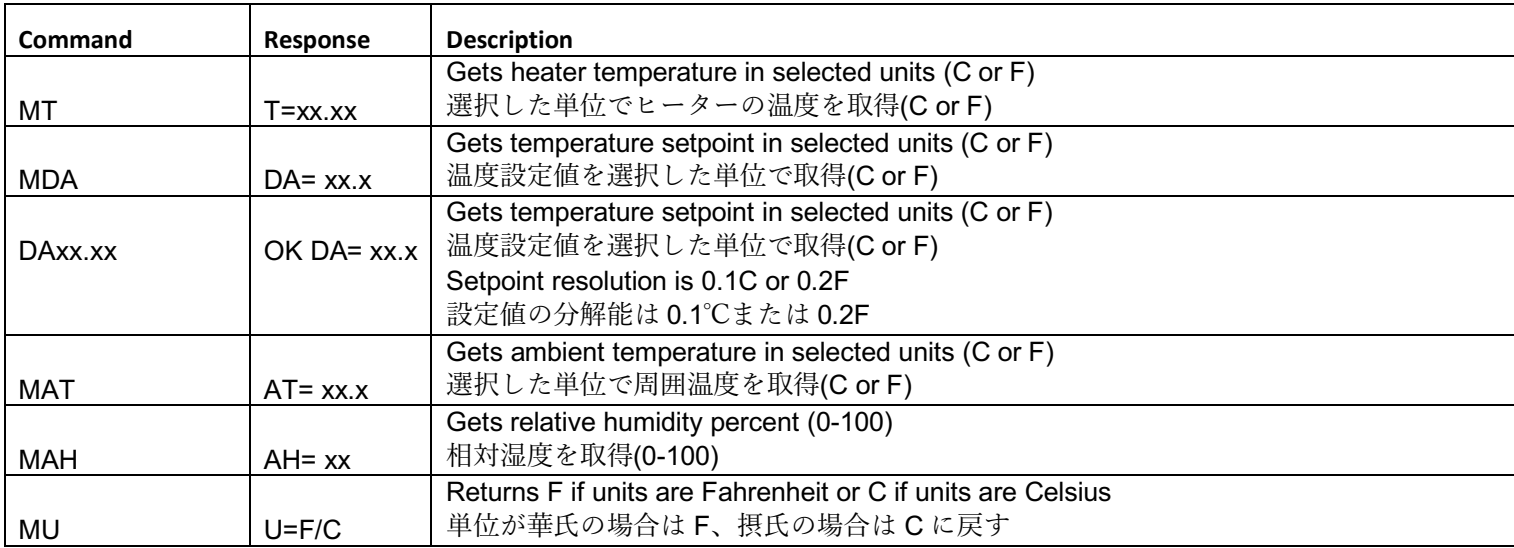

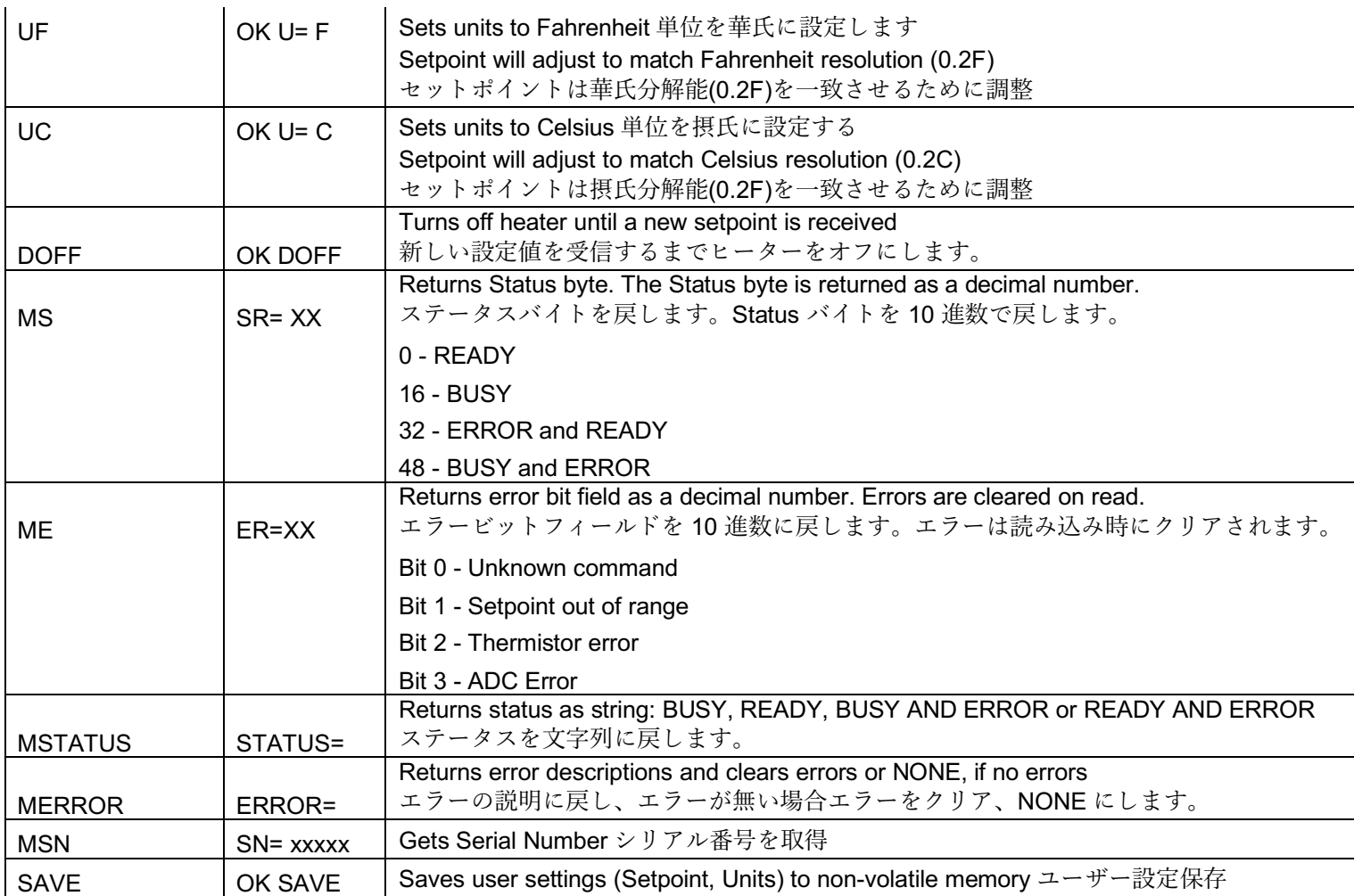